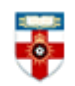

# **Quick Start Guide- Computing Research Repository**

The Computing Research Repository (CoRR) is an archive of open-access papers on computing. It is a part of arXiv, an e-print service operated by Cornell University. This guide is intended to help you search the archive.

## **Searching**

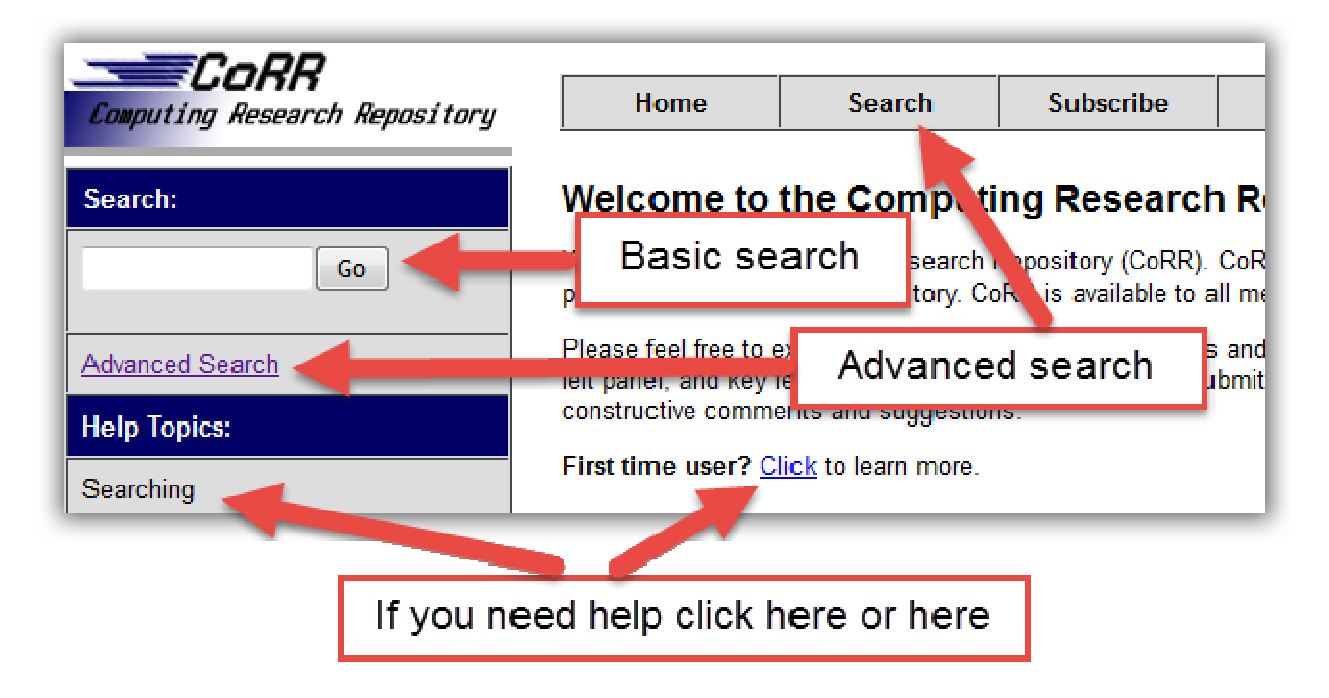

There are Basic and Advanced Search options. Take a few moments to have a look at these options, and see which works best for you and the research you are doing.

You can start searching right away using Basic Search in the top left corner of the homepage.

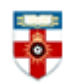

#### **Advanced search**

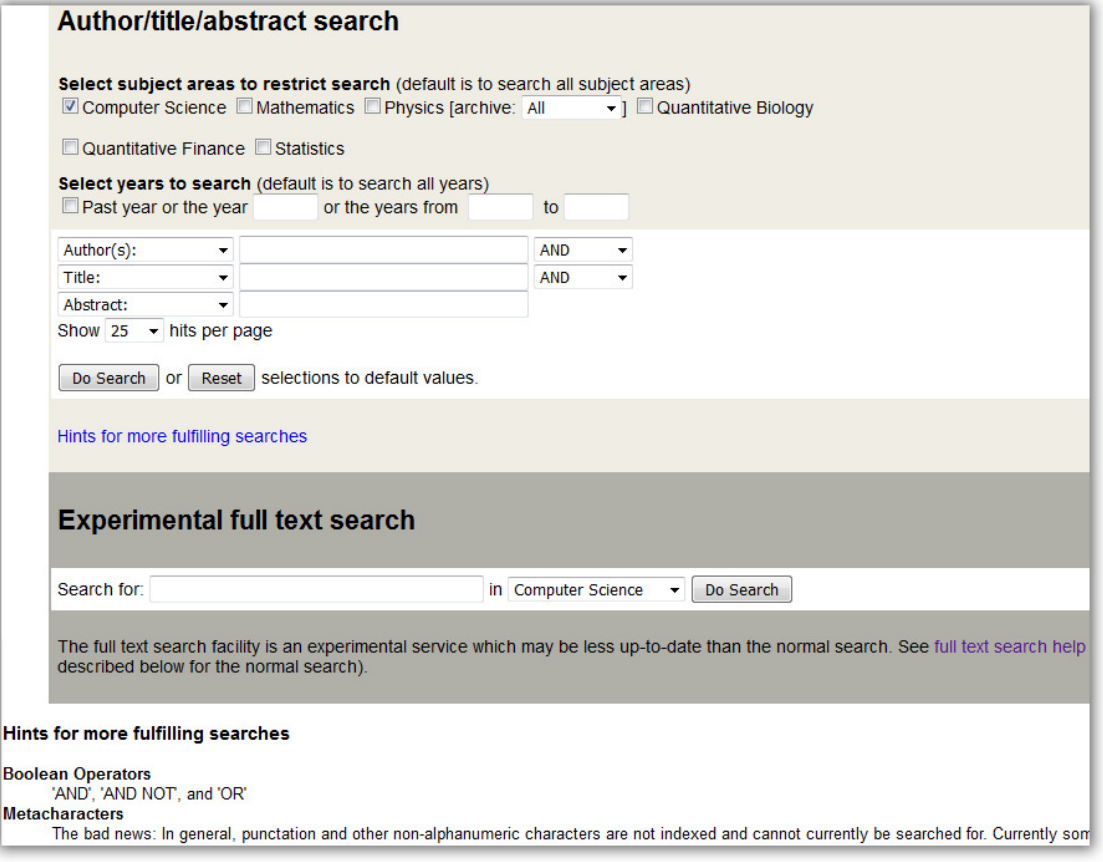

Advanced Search is useful for making refined searches, and is useful when doing research around a particular topic.

You can expand your search to other subjects covered by arXiv.

You can specify a year or a range of years to search. Check the box next to 'Past year' to see papers published in the most recent 12 months.

Type your search terms into the text box. You can change the field you are searching (e.g. author, title, etc.) by clicking on the drop-down menu.

On the right you can select AND, OR or AND NOT. Keeping it set as AND means that it will search the archive for both what you typed in that row and in the row below it. If you change it to OR, it will expand your search to papers which have what you typed in either row. If you change it to AND NOT, the search will exclude papers which have what you typed in the row below.

Click **Do Search** or **Reset** to clear the page.

Under **Experimental full text search** you can search for words that appear in the text of the papers themselves. However it may not search papers that have been published recently.

At the bottom of the page are hints that can help you use Advanced Search better.

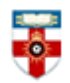

# **Search results**

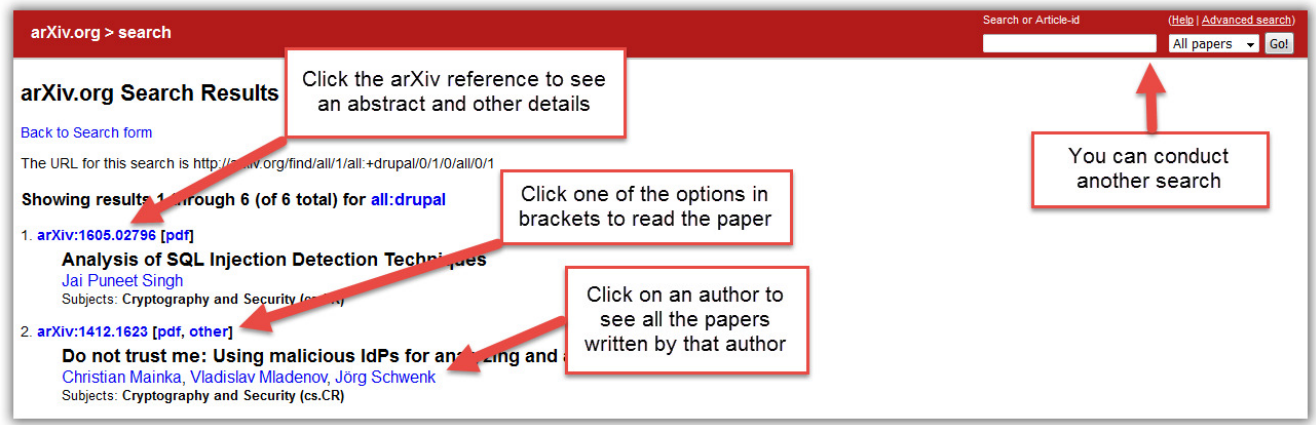

After you have clicked **Search** you will see a page like the one above.

Most papers can be read in PDF format, although some can be read in other formats.

# **Browsing**

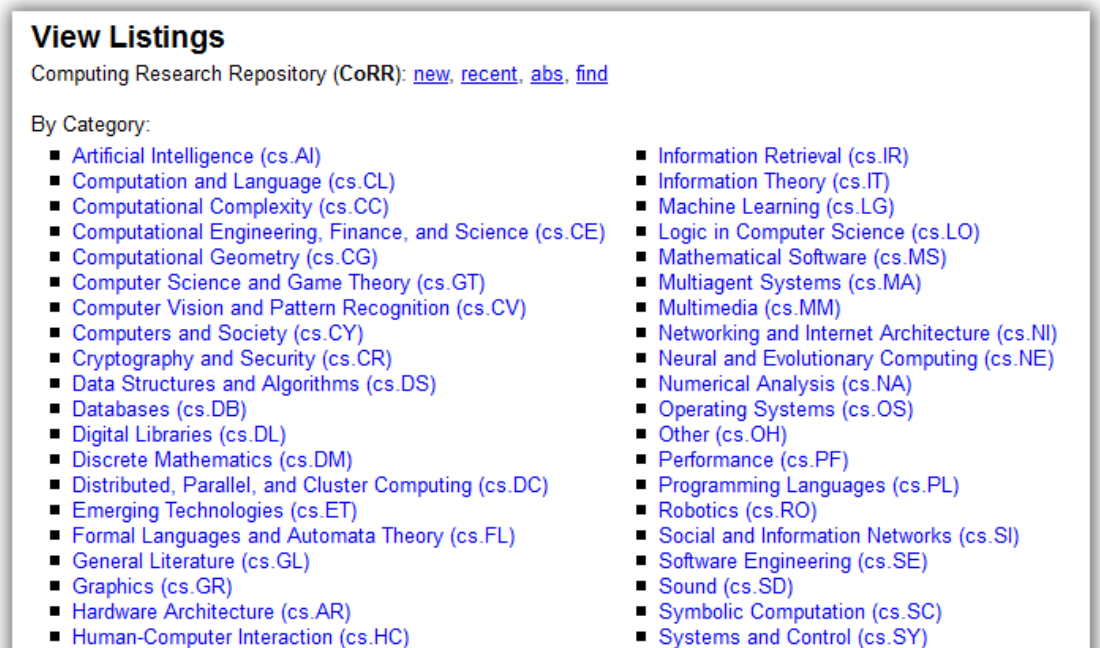

You can browse the archive by going to the homepage. Clicking on one of the topics will take you to a list of the most recent papers on that topic. Click on **new** or **recent** to see the most recently published papers for all topics.

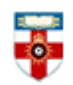

## **PDFs**

Downloading a document as a PDF will allow you to save and print the resource.

If you use Firefox you will see this bar at the top:

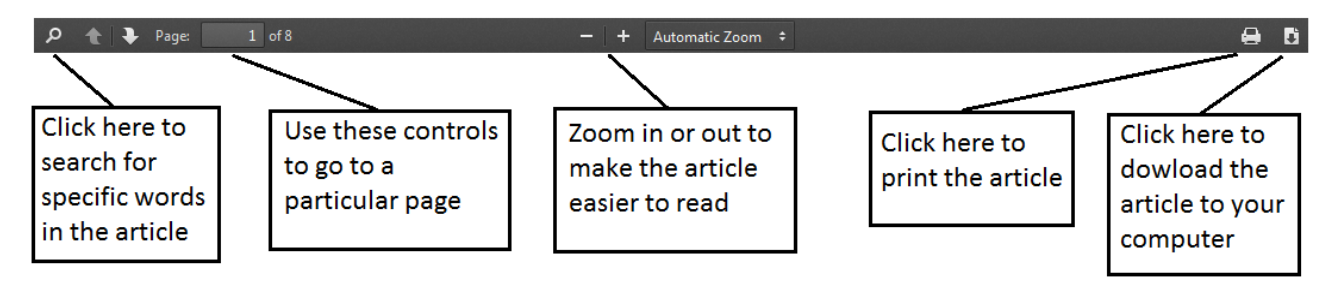

If you use Internet Explorer you will see this at the bottom:

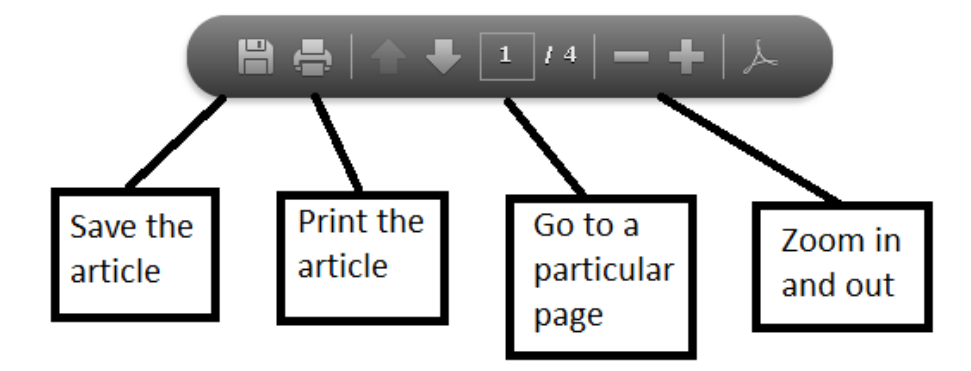

## **If you need further help please contact the Online Library**

+44 (0)20 7862 8478 (between 09.00 and 17.00 UK time) OnlineLibrary@shl.lon.ac.uk http://onlinelibrary.london.ac.uk/about/contact-us